## 【2021-2022 年度 代議員選挙投票要領】

## 投票受付期間: 2月15日 (月) 13時 ~ 3月1日 (月) 13時まで

2021-2022 年度代議員選挙では、上記の期間内に投票を受け付けます。次の投票の 手順及び投票上の注意事項を確認の上、投票手続きをお進めください。

1.投票の手順

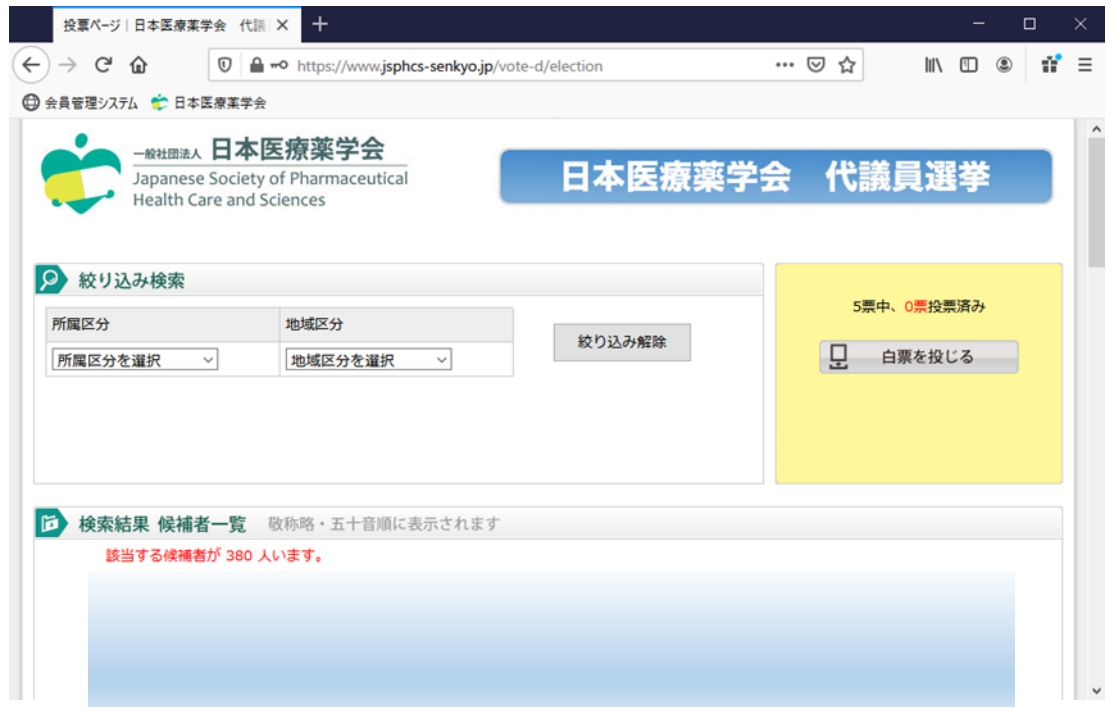

図 投票システムへのログイン後の投票画面

- ・ 候補者一覧より投票する「候補者の氏名」をクリックするとポップアップ画面が 開きます。同画面上に、候補者の所属区分、地域区分、所属施設名、立候補・推薦 の別、本学会役員の別、前回代議員の別、認定資格、入会年度の各情報が表示され ると共に、「投票用紙に記入」をクリックして投票することができます。
- ・ 投票数は5名以内、「白票」を投じることもできます。
- ・ 「投票用紙を見る」をクリックして、投票状況を確認することができます。また、 投票の変更(白票の変更を含む)を希望する場合は、同画面より取消操作ができま す。
- ・ 「確定ボタン」をクリックする前であれば、投票を中断(ブラウザを終了)した 場合でも、再度ログインして投票することができます。ただし、一時的に投票した 情報は保持されません。
- ・ 投票を確定する前に、投票確認画面で投票された方々の一覧を確認してください。
- ・ 投票内容に誤りがなければ「確定ボタン」をクリックしてください。

## 2.投票上の注意事項

- ・ オンライン投票で投票できるのは、1回限りです。
- ・ 投票確認画面で「確定ボタン」をクリックした後は、投票内容を変更することは できません。
- ・ 投票の確定後、再び投票システムにログインすることはできません。
- ・ 投票システムにログインするためのID及びパスワードがご不明な場合は、下記 を通じてご確認ください。

<https://service1.kktcs.co.jp/smms2/core/ConfirmPw.htm?customerCode=jsphcs>

3. 投票に係るお問い合わせ 本学会事務局宛にメールにてお問い合わせ下さい。(reg@jsphcs.jp)